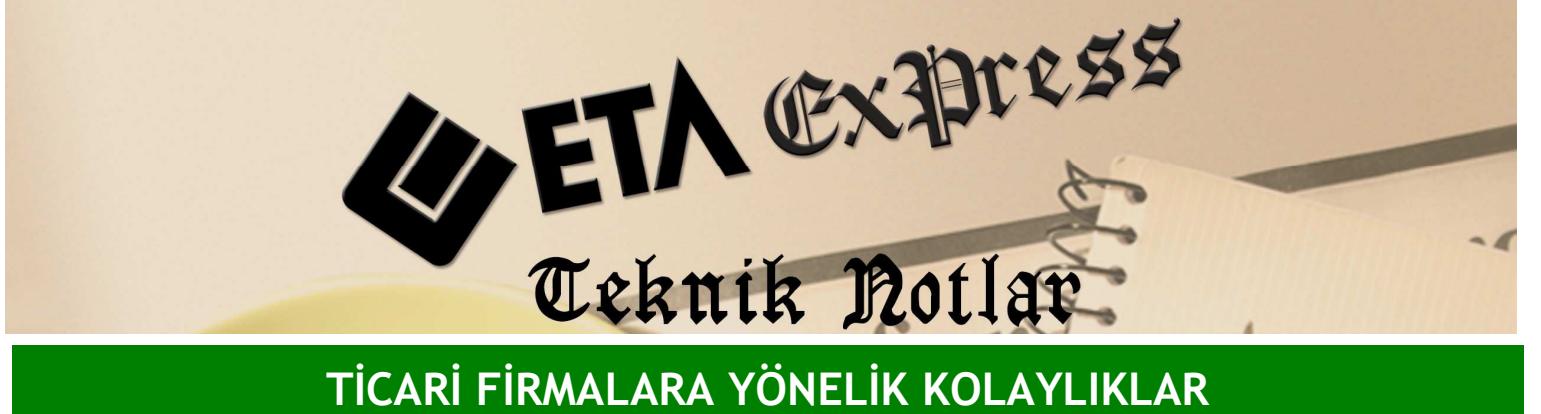

Đ**lgili Versiyon/lar :** ETA:SQL, ETA:V.8-SQL Đ**lgili Modül/ler :** Sistem Yönetimi

## KAYIT BİLGİSİ RAPORLARI

Kayıt bilgisi raporları ile program içerisinde hangi kullanıcı hangi modülde hangi kart ya da fiş ile ilgili işlem yapmış izleyebilirsiniz.

Bunun için ETASQLSYS Programı çalıştırılır. Raporlar tabına geçilir ve Ekran 1'deki Kayıt Bilgisi Raporlarına Ulaşılır.

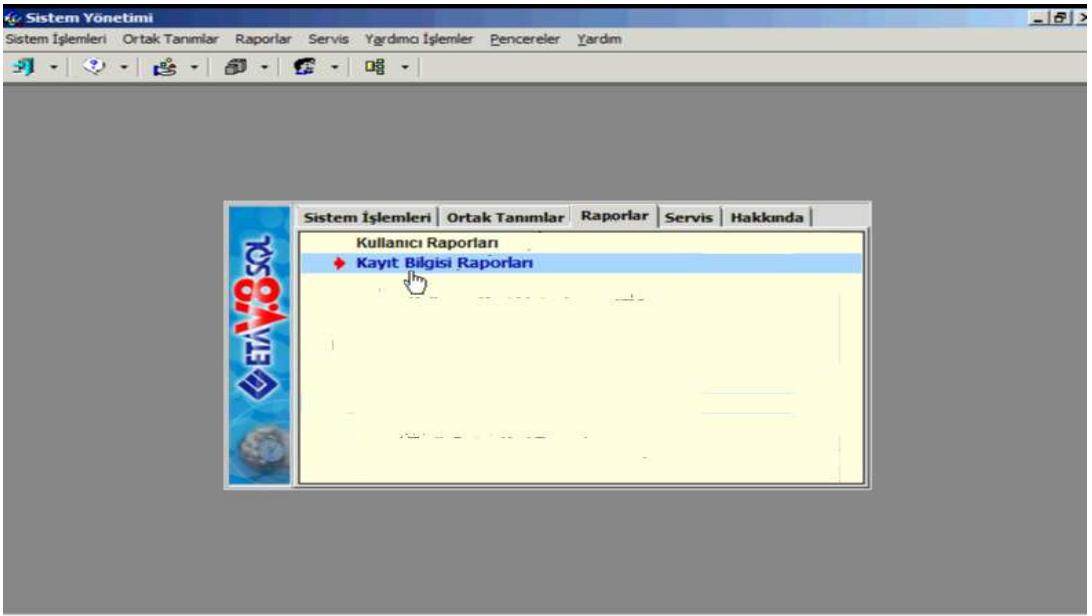

**Ekran 1 :** Kayıt Bilgisi Raporları ekranı

Ekranda belirleyeceğimiz şirkete göre Kayıt Tipinde seçilecek kart , fiş ya da tümü seçeneği ile istenirse belli tarih aralığında belli kullanıcıya ve modüle göre rapor istenebilir. Ayrıca ekranda kullanıcı kodu belirleyerek örneğin; ETA kullanıcının yapmış olduğu tüm işlemlerin detaylı raporunu tek ekrandan alabilirsiniz

Bir diğer kayıt bilgisi raporu ise modüllerin içerisinde kart ve fiş ekranlarında F8-Detay Bilginin yanından ulaştığımız rapordur. Ekran 2'deki bu rapor ile hareket bazında kullanıcıların yaptığı İslemleri görmek mümkündür.

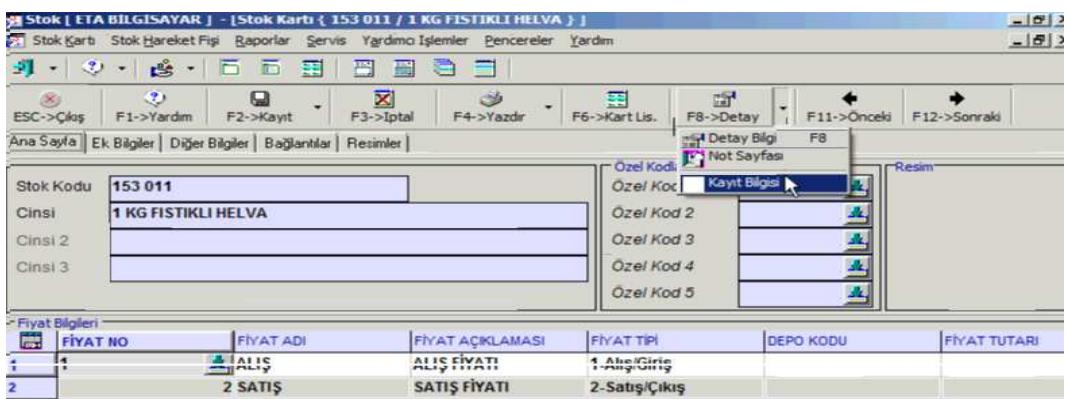

| - Birim Bilgileri - |             |   |        |       |               | 153 011/1 KG FISTIKLI HELVA |                  |                        |
|---------------------|-------------|---|--------|-------|---------------|-----------------------------|------------------|------------------------|
| Birim<br>2.Birim    | <b>ADET</b> | 面 | Carpan | Bölen |               | <b>GIREN</b>                | CIKAN            | <b>BAKIYE</b>          |
|                     | ᇤ           |   |        |       | ADE1<br>Tutar | 25,000<br>87.50             | 52.000<br>286.00 | $-27.000$<br>$-198.50$ |
|                     |             |   |        |       |               |                             |                  |                        |
|                     |             |   |        |       | Har.Adedi     |                             |                  | -4<br>$\sim$           |

**Ekran 2 :** F8-Detay Bilgi ekranı

Stok kartının Ekran 3'teki kayıt bilgisi bölümünden Stok kartını hangi kullanıcının hangi tarihte açtığını ya da hangi tarihte değiştirdiğini rahatlıkla görebilirsiniz.

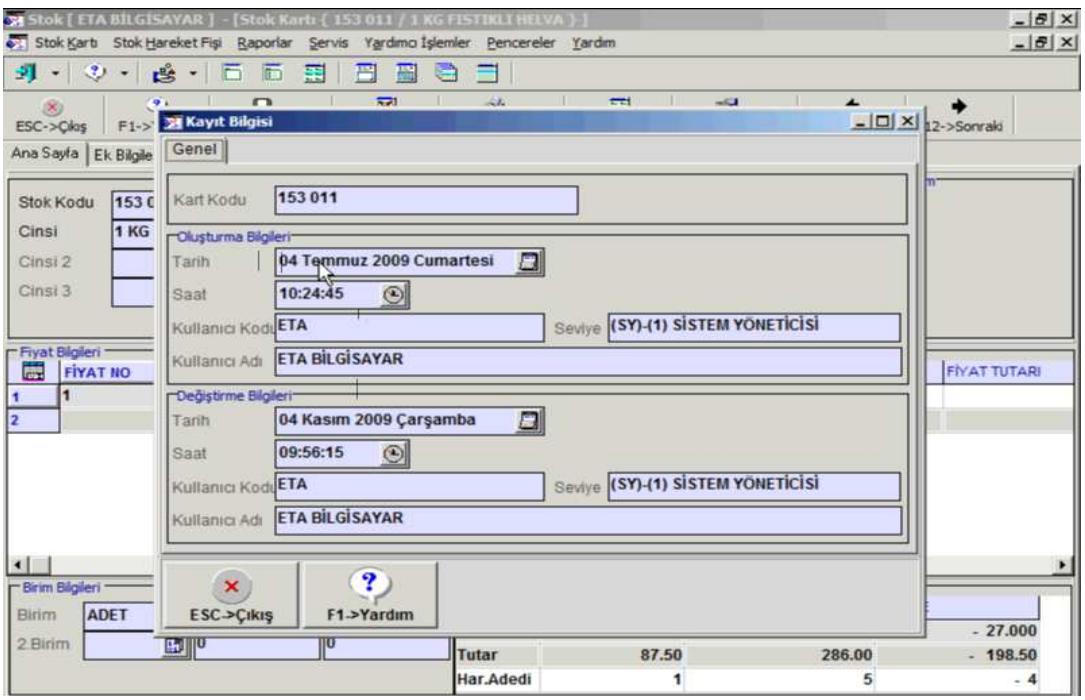

**Ekran 3 :** Kayıt Bilgisi ekranı

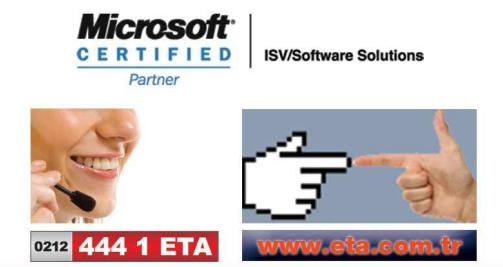